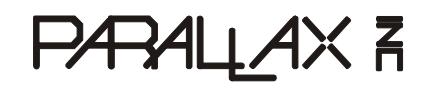

599 Menlo Drive, Suite 100 Rocklin, California 95765, USA **Office:** (916) 624-8333 **Fax:** (916) 624-8003

**General:** info@parallax.com **Technical:** support@parallax.com **Web Site:** www.parallax.com **Educational:** www.StampsInClass.com

# **2 x16 Parallel LCD (#603-00006)**

#### **General Information**

The 2 X16 Parallel LCD is an 8 bit or 4 bit parallel interfaced LCD. This unit allows the user to display text, numerical data and custom created characters.

The LCD uses the HD44780 series LCD driver from Hitachi, or equivalent controller. The LCD is connected to a female 14-pin connector for easy interface with the BS2p24/40 Demo Board (#45187) and the Professional Development Board (#28138).

**Businesses** 

Though the device has the ribbon cable and 14-pin connector it may also be hooked up manually using the diagram on the next page.

#### **Technical Specifications**

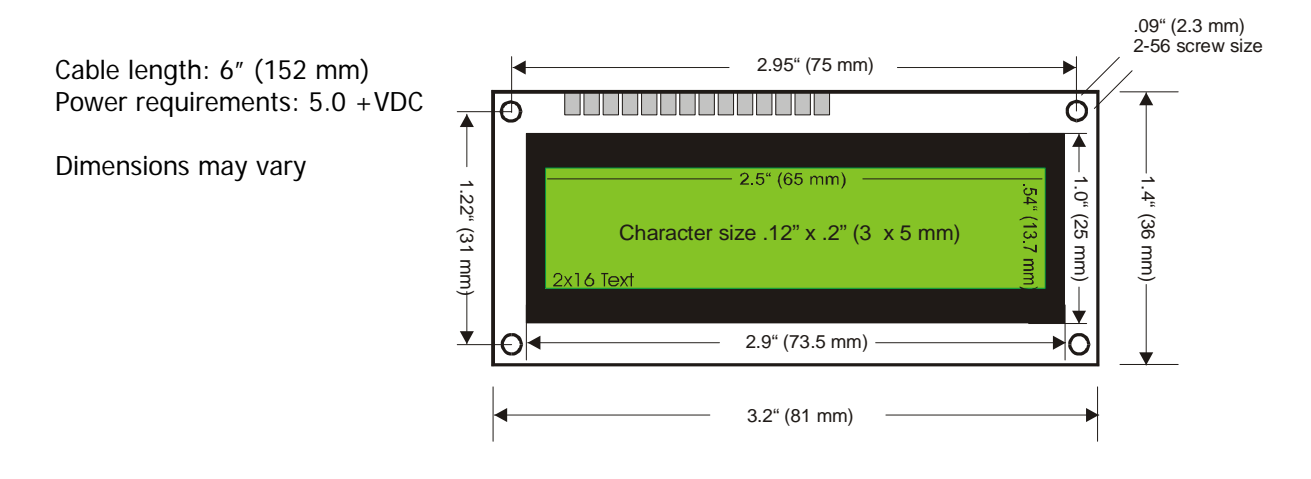

## **LCD Control from a BASIC Stamp**

Parallax (www.parallax.com) publishes many circuits and examples to control LCDs. Most of these examples are available for download from our web site. These examples are featured in StampWorks, the Nuts and Volts of BASIC Stamps books, the free LCD Character Creator Software, and the BS2p Plus Pack. Example codes are listed below for the BASIC Stamp 1 and 2 modules.

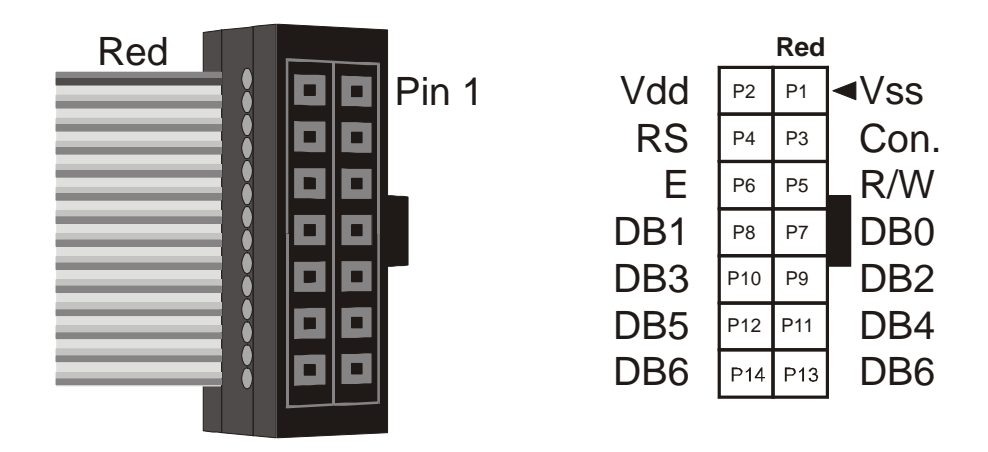

To interface to the LCD in a 4-bit mode you will need set up the LCD in the following manner. Stamp I/O pins

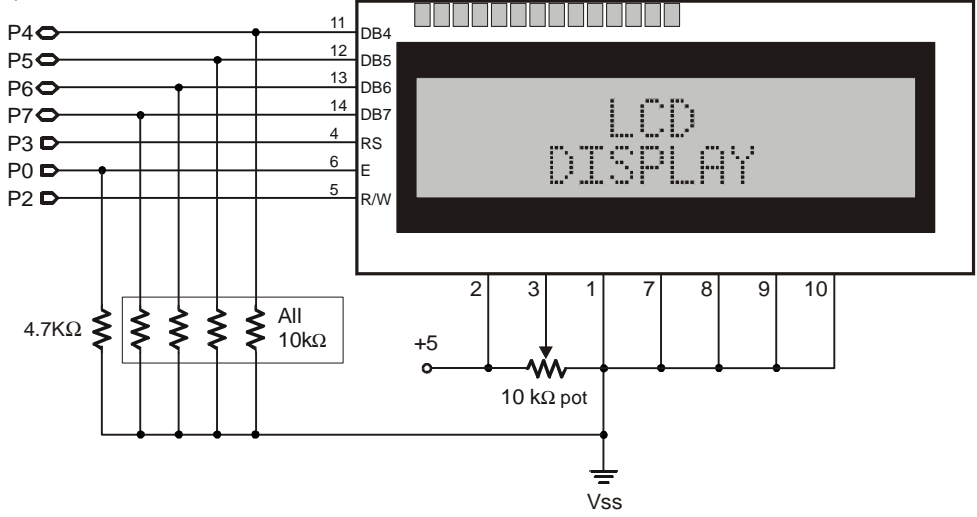

### BASIC Stamp 1 code

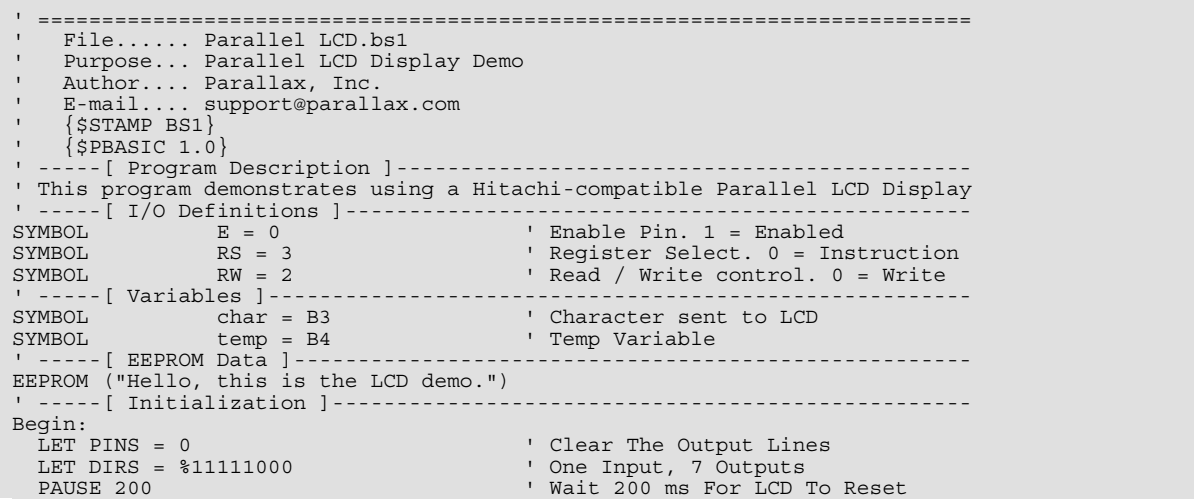

© Parallax, Inc. • 2X16 Parallel LCD (#603-00006) 7/2005 Version 1.3 **Page 2**

 LOW RW ' Puts LCD Into Write Mode Init\_LCD: LET PINS = %00110000 ' Wakes Up LCD ' Send Data Three Times PAUSE 10 PULSOUT E,1 PAUSE 10 PULSOUT E,1 PAUSE 10<br>LET PINS = %00100000 ' Function Set, 4-bit Operation PULSOUT E,1 LET char = \$00101000 ' Set 4-bit Operation GOSUB Wr\_LCD LET char = 1 ' Clears The LCD Screen GOSUB Wr LCD<br>LET char = 6 ' Set Cursor Direction GOSUB Wr LCD<br>LET char = 14 ' Sets Cursor To Underline GOSUB Wr\_LCD ' Prepare To Send Characters ' -----[ Program Code ]---------------------------------------------------- Main:<br> $FOR B6 = 0 TO 27$ ' Read Data From EEPROM To Display READ B6, char IF B6 =  $15$  THEN Next Line GOSUB Wr\_LCD Out: NEXT ' End Of Code ' -----[ Subroutines ]----------------------------------------------------- Wr\_LCD: ' Write The Character In B3 To LCD temp = char & %11110000 ' Logical AND Data Of High Byte Of ' I/O Pins PINS = PINS & %00001000 | temp ' Logical OR The Data Leaving RS PHE IN An Unchanged State<br>PULSOUT E,1 (Clocks Out Data) ' Clocks Out Data PAUSE 10<br>temp = char &  $800001111 * 16$ ' Logical AND Data To Low Byte Of  $\frac{1}{\sqrt{D}}$  ins And Shifts To The Left<br>PINS = PINS &  $\frac{200001000}{D}$  temp ' Logical ORs The Data Leaving RS Pinsippond ORs The Data Leaving RS The set of the set of the set of the set of the set of the set of the set of the set of the set of the set of the set of the set of the set of the set of the set of the set of the set of the set of the set of the set of th ' Clocks Out Data PAUSE 100 **RETURN** Next\_line: LOW RS<br>LET char =  $128 + 64$ Places Cursor On Line 2 GOSUB Wr\_LCD ' Puts LCD Into Display Mode READ B6, char GOSUB Wr\_LCD GOTO Out

#### BASIC Stamp 2, 2e and 2sx code

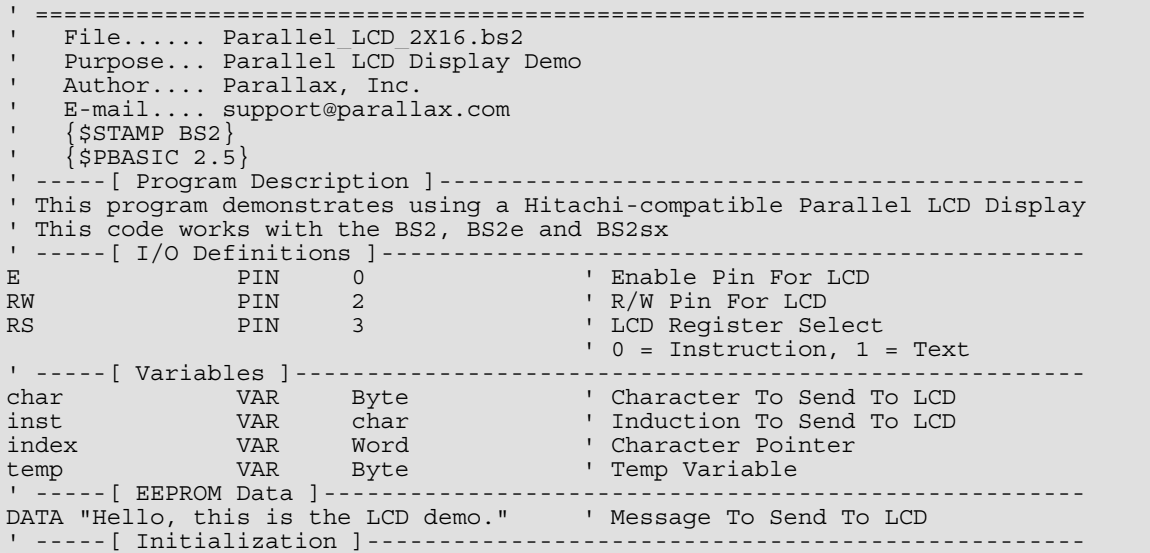

© Parallax, Inc. • 2X16 Parallel LCD (#603-00006) 7/2005 Version 1.3 **Page 3**

```
Initialize: 
LOW RW Set LCD To Write Mode
 OUTS = %0000000000000000 ' Set All Output Low 
DIRS = \frac{1}{2}0000000011111111 ' Set I/O Direction
GOSUB Init_Lcd \blacksquare Initialize The LCD Display
' -----[ Program Code ]---------------------------------------------------- 
' -----[ Program Code ]-----------------<br>Main:
 FOR temp = 0 TO 27 \blacksquare 28 Characters
   IF temp = 15 THEN \begin{array}{ccc} \text{C} & \text{C} \\ \text{COSUB} & \text{Next} \end{array} Line \begin{array}{ccc} \text{I} & \text{C} \\ \text{I} & \text{J} \\ \text{I} \\ \text{I} \\ \text{I} \\ \text{I} \end{array}GOSUB Next Line
   ENDIF<br>READ temp, char
   READ temp, char ' ' Read Next Character From EEPROM<br>GOSUB Send Text ' ' Send Character To LCD Display
                                          ' Send Character To LCD Display
  NEXT 
END 
' -----[ Subroutines ]----------------------------------------------------- 
Init_Lcd: 
  PAUSE 200 
   OUTS = %00110000 ' Reset The LCD 
                                           ' Send Command Three Times
   PAUSE 10 
   PULSOUT E,1 
   PAUSE 10 
   PULSOUT E,1 
   PAUSE 10 
  OUTS = $00100000 ' Set To 4-bit Operation
  PULSOUT E, 1<br>Inst = %00101000
                                           ' Function Set (2-Line Mode)
   GOSUB Send_Inst 
   Inst = %00001110 ' Turn On Cursor 
  GOSUB Send_Inst<br>Inst = $00000110
                                           ' Set Auto-Increment
   GOSUB Send_Inst 
   Inst = %00000001 ' Clears LCD 
   GOSUB Send_Inst 
                                           ' Set Cursor To Underline
   GOSUB Send_Inst 
   RETURN 
Send_Inst:<br>LOW RS
                                           ' Set Instruction Mode<br>' Send High Nibble
  OUTB = Inst.HIGHNIB PULSOUT E,1 
  OUTB = Inst.LOWNIB ' Send Low Nibble
   PULSOUT E,1 
  HIGH RS ' Set LCD Back To Text Mode 
  RETURN 
Send_Text: 
  OUTB = Char.HIGHNIB ' Send High Nibble
   PULSOUT E,1 
   OUTB = char.LOWNIB ' Send Low Nibble 
   PULSOUT E,1 
  PAUSE 100 
  RETURN 
Next_Line:<br>Inst = 128+64
                                          ' Move Cursor To Line 2
   GOSUB Send_Inst 
  RETURN
```
#### BASIC Stamp 2p24, 2p40 2pe and 2px24 code ' =========================================================================

Tile...... Parallel LCD 2X16.bsp<br>Parallel LCD Display ' Purpose... Parallel LCD Display Demo<br>' Author Barallay Inc Author.... Parallax, Inc. ' E-mail.... support@parallax.com ' {\$STAMP BS2p} ' {\$PBASIC 2.5} ---[ Program Description ]-----------' This program demonstrates using a Hitachi-compatible Parallel LCD Display ' This code works with the BS2p24, BS2p40, BS2pe and BS2px24 ' This code works with the *boages; seein*; seeing the code of the seeing of the seeing of the seeing of the seeing of the seeing of the seeing of the seeing of the seeing of the seeing of the seeing of the seeing of the s Lcd PIN 0 ' LCD Enable Pin ' -----[ Variables ]------------------------------------------------------ temp VAR Byte char VAR Byte ' -----[ Initialization ]-------------------------------------------------- Init\_Lcd:

© Parallax, Inc. • 2X16 Parallel LCD (#603-00006) 7/2005 Version 1.3 **Page 4**

```
 PAUSE 1000 
  FOR temp = 0 TO 2<br>LCDCMD Lcd, 48
    LCDCMD Lcd, 48 ' Reset LCD (Send 3 times)<br>PAUSE 5 ' Delay Require By LCD Spe
                                                ' Delay Require By LCD Specs
  NEXT<br>LCDCMD Lcd, 32
 LCDCMD Lcd, 32 ' Set 4-bit Mode 
 LCDCMD Lcd, 40 ' Set 2-line Mode 
 LCDCMD Lcd, 12 ' Turn On Display With No Cursor 
LCDCMD Lcd, 6 \qquad \qquad ' Set To Auto-Increment Cursor
 LCDCMD Lcd, 1 ' Clear Display 
' -----[ Main Routine ]---------------------------------------------------- 
Main: 
 DO 
 LCDOUT Lcd, 1, ["Hello, this is"] ' Clear LCD & Print Line 1 Text 
 LCDOUT Lcd, 192, ["the LCD demo."] ' Move To Line 2 & Print Text 
 PAUSE 3000 ' Wait A Few Seconds 
    LCDCMD Lcd, 1 ' Clear LCD 
  PAUSE 500 ' Wait 1/2 Second LOOP ' Wait 1/2 Second LOOP ' Do It Again
                                                ' Do It Again
   END
```